# Ноутбук в защищенном исполнении

# CYBERBOOK RX15T

Краткое руководство по эксплуатации

# **КРАТКОЕ РУКОВОДСТВО ПО ЭКСПЛУАТАЦИИ**

В настоящем документе содержится описание, технические характеристики и правила эксплуатации защищенного ноутбука марки CyberBook RX15T. Защищенный ноутбук с фактором защиты от влаги и пыли IP65 (ГОСТ 14254-2015). Выдерживает падения с высоты 1,2 метра, вибрацию, перепады температур, сочетает надежность высокого уровня, функциональность при работе в полевых условиях, производительность вычислений и длительное время автономной работы.

#### *ВАЖНО:*

Перед началом эксплуатации аккуратно распакуйте и внимательно проверьте комплектацию. Если какой-либо из указанных элементов окажется поврежденным или отсутствует, свяжитесь с продавцом.

В стандартный комплект поставки ноутбука входит: Ноутбук Литий-ионный аккумулятор 7.4 В, 6300 мАч Сетевой шнур питания для 220В Адаптер питания постоянного тока 100-240 В, 50 Гц – 60 Гц, 19 В, 3.42 А, 65 Вт Краткое руководство по эксплуатации Гарантийный талон

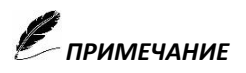

*Все коробки и упаковочные материалы следует сохранить. Они могут пригодиться: Для транспортировки или хранения В случаи возврата в период гарантийного срока*

# **Установка аккумуляторной батареи**

- $\triangleright$  Поместите аккумулятор в аккумуляторный отсек.
- ➢ Слегка нажимая на аккумулятор сдвиньте его в положение блокировки.

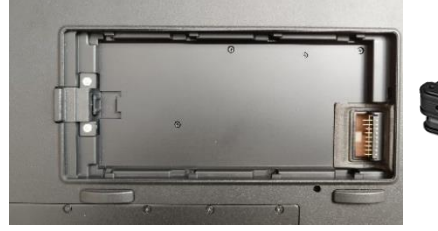

#### **Извлечение аккумуляторной батареи**

- ➢ Надавите на фиксатор и удерживайте его
- > Сдвиньте аккумулятор до упора
- ➢ Извлеките аккумулятор

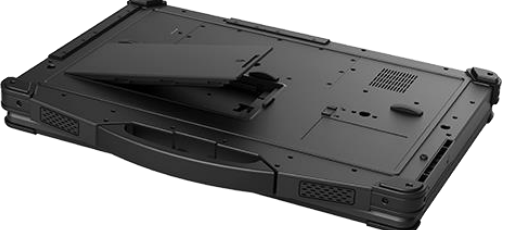

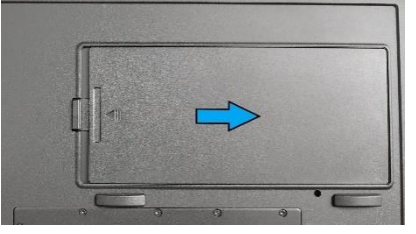

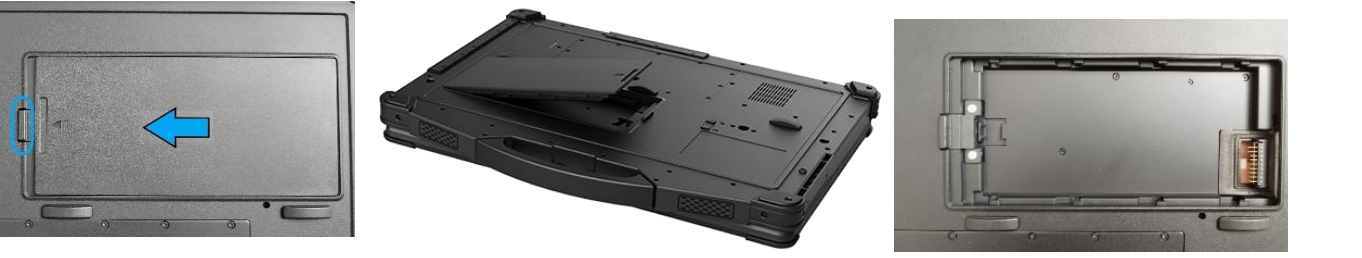

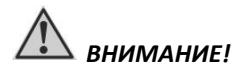

*Используйте исключительно поставляемую в комплекте аккумуляторную батарею. Использование других батарей может повредить ноутбук.*

Аккумуляторная батарея служит в качестве источника энергии для автономной работы ноутбука. При подключении сетевого адаптера, происходит заряд аккумуляторной батареи. Время автономной работы полностью заряженной аккумуляторной батареи, зависит от интенсивности использования ноутбука. При использовании периферийных устройств - время работы от аккумуляторной батареи сокращается.

#### **Адаптер сети переменного тока (сетевой адаптер)**

Сетевой адаптер преобразует переменный ток (AC) в постоянный (DC), используемый в работе ноутбука. Сетевой адаптер является основным источником питания для ноутбука в целом, а также для заряда аккумуляторной батареи. При подключенном адаптере сетевого питания к ноутбуку - заряд аккумуляторной батареи происходит автоматически.

#### **Подключение ноутбука к сетевому адаптеру**

Ноутбук работает от внешней сети 220 В переменного тока и при помощи аккумуляторной батареи. При первом использовании ноутбука, рекомендуется использовать внешнюю сеть переменного тока в качестве источника питания.

- ➢ Подключите электрический кабель адаптера сети переменного тока к разъёму питания на боковой панели ноутбука (А-А)
- ➢ Подключите шнура электропитания к сетевому адаптеру (Б-Б)
- ➢ Подключите шнура электропитания к электрической розетке (В-В)
- ➢ При правильном подключении, питания должно поступать к адаптеру сети переменного тока и лишь затем к ноутбуку.

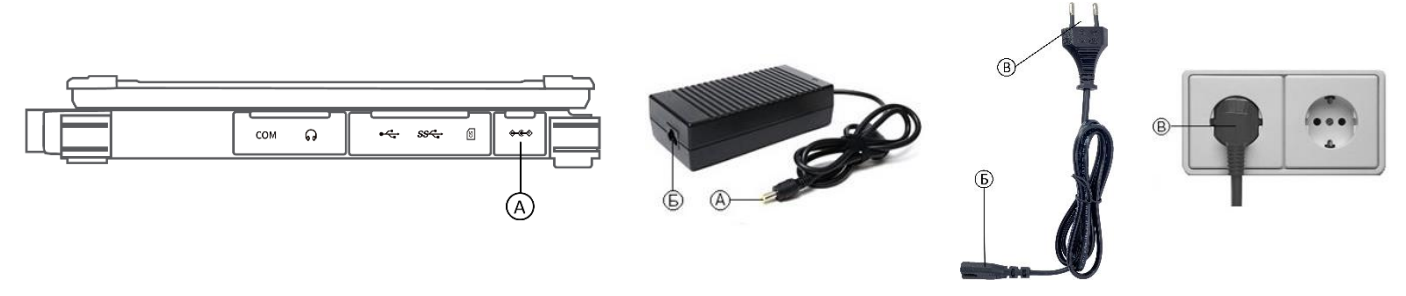

При отключении ноутбука от сети, вначале необходимо отключить шнур питания от электрической розетки и лишь затем отсоединить шнур от ноутбука. Обратный порядок выполнения данной процедуры, может привести к повреждению сетевого адаптера. При отключении от сети, всегда держитесь за вилку шнура, не тяните непосредственно за шнур питания.

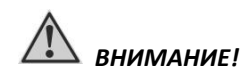

*Используйте исключительно поставляемый в комплекте адаптер сети переменного тока, использование других адаптеров сети переменного тока может повредить ноутбук.*

*Данный сетевой адаптер предназначен исключительно для Вашего ноутбука, подключение адаптера к другим устройствам, может привести к его повреждению. Шнур питания от сети переменного тока рассчитан на использования в стране приобретения ноутбука. Если вы планируете зарубежную поездку, проконсультируетесь у специалиста о возможности использования данного сетевого адаптера в электросетях других стран.*

# **ОСНОВНЫЕ ХАРАКТЕРИСТИКИ НОУТБУКА**

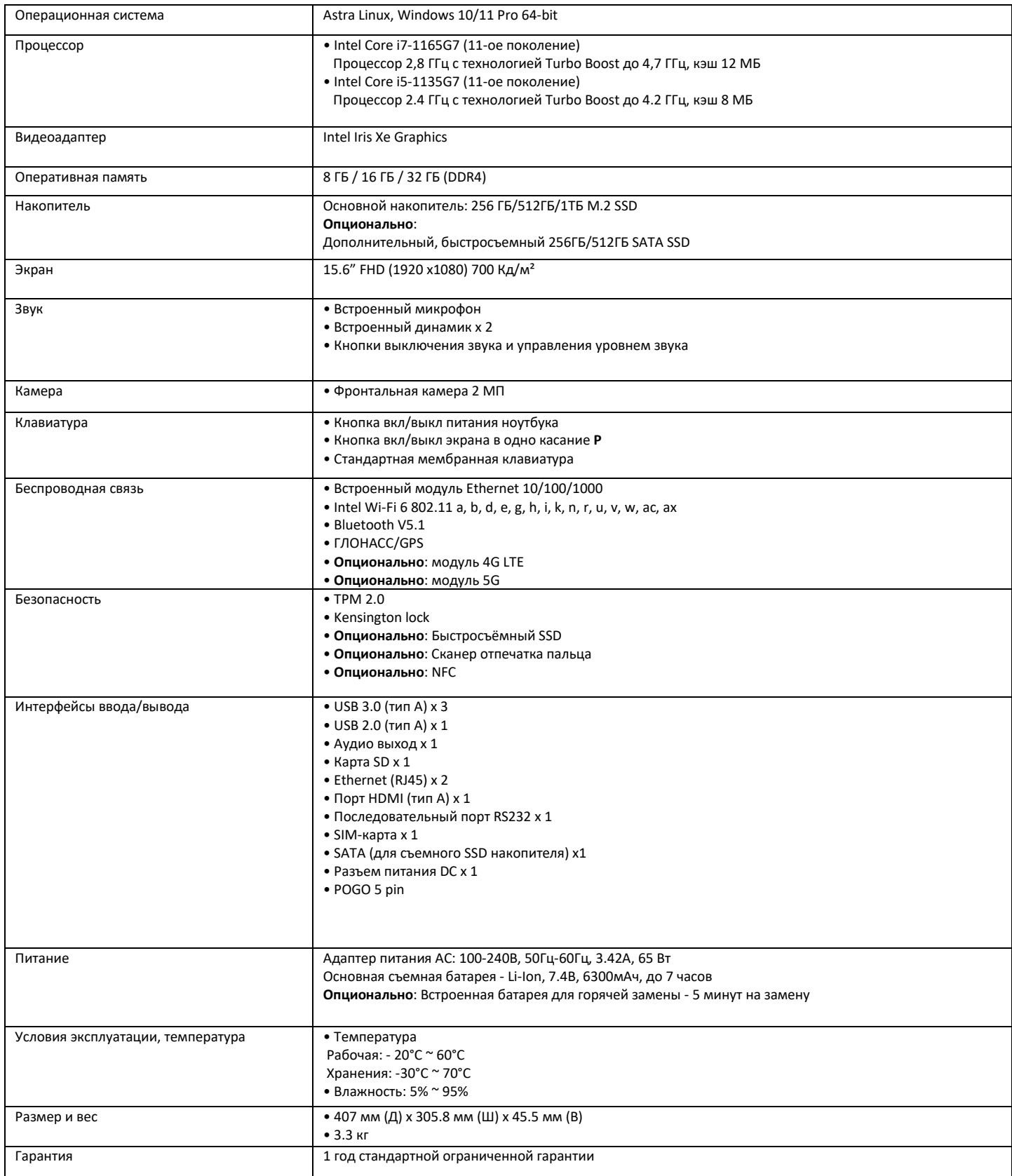

# **ВНЕШНИЕ КОМПОНЕНТЫ НОУТБУКА**

Данный раздел руководства описывает внешние компоненты компьютера и содержит краткую информацию о функциях каждого компонента.

#### **Открытие крышки дисплея ноутбука**

- ➢ нажмите на защелку крышки дисплея.
- ➢ отстегните фиксатор крышки дисплея
- ➢ поднимите крышку, удерживая ноутбук за ручку

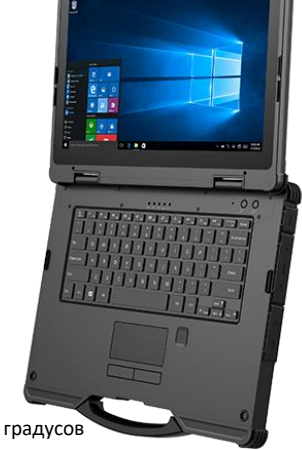

Вы можете установить панель дисплея в наиболее удобное для Вас положение, вплоть до полного разворота на 180 градусов

# **И ПРИМЕЧАНИЕ**

*Не применяйте излишней силы при открытии крышки дисплея, так как это может привести к ее механическому повреждению.*

#### **Извлечение дополнительного SATA SSD накопителя**

➢ Сдвиньте защелку в положение разблокировки и удерживая ее извлеките бокс с диском, держа его за перфорированную часть

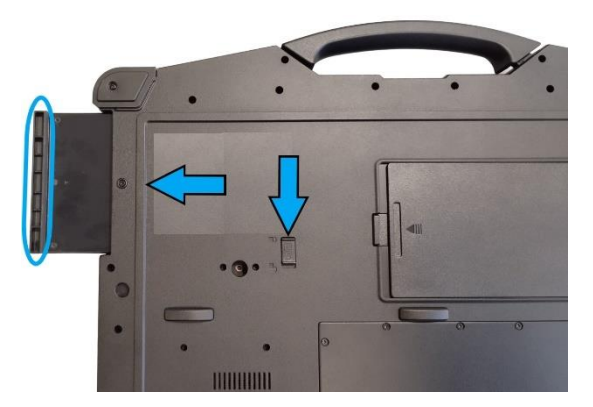

#### **Установка дополнительного SATA SSD накопителя**

➢ Установите бокс с диском и сдвиньте его до фиксации

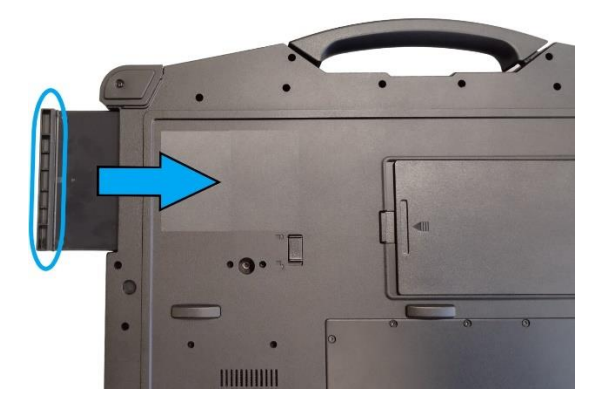

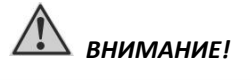

*Выключите ноутбук перед установкой / извлечением устройств.*

# **Установка сим карты:**

- → Открутите 12 винтов и аккуратно снимите защитную крышку.<br>
→ Вставьте сим карту в слот и зафиксируйте на своем месте.<br>
→ Проверьте лежит ли герметизирующая прокладка в своем па:<br>
→ Закройте защитную крышку и закрутите 1
- ➢ Вставьте сим карту в слот и зафиксируйте на своем месте.
- ➢ Проверьте лежит ли герметизирующая прокладка в своем пазу, если надо поправьте ее.
- ➢ Закройте защитную крышку и закрутите 12 винтов, не прикладывая чрезмерных усилий.

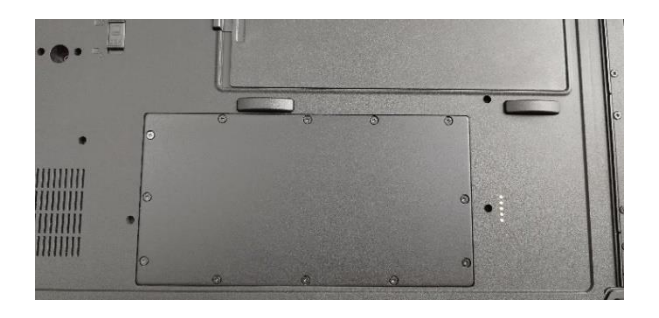

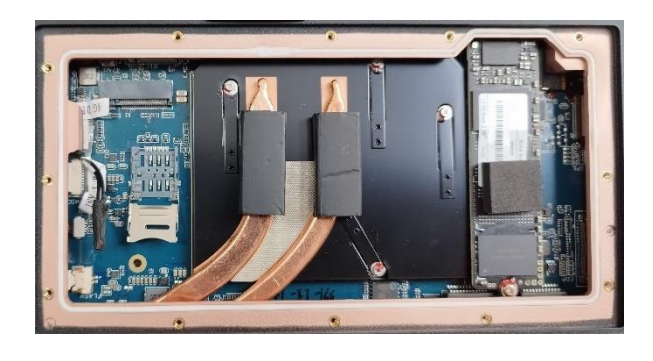

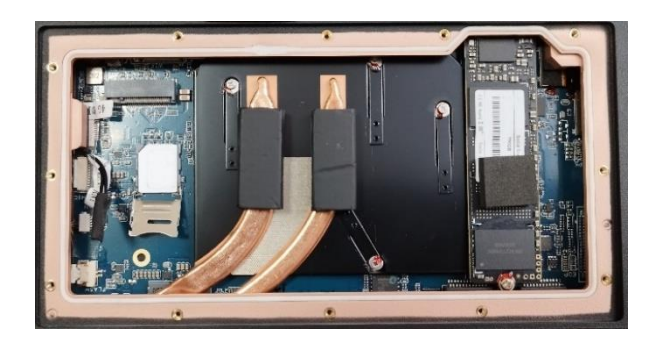

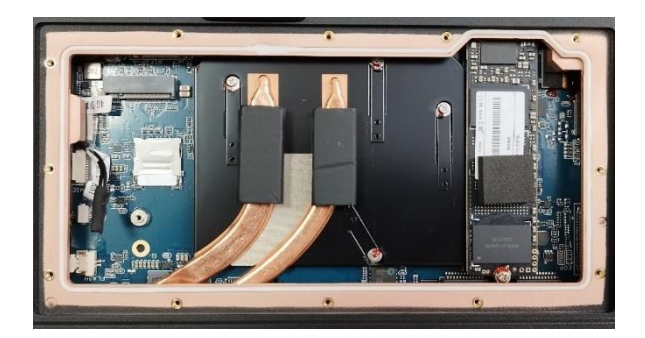

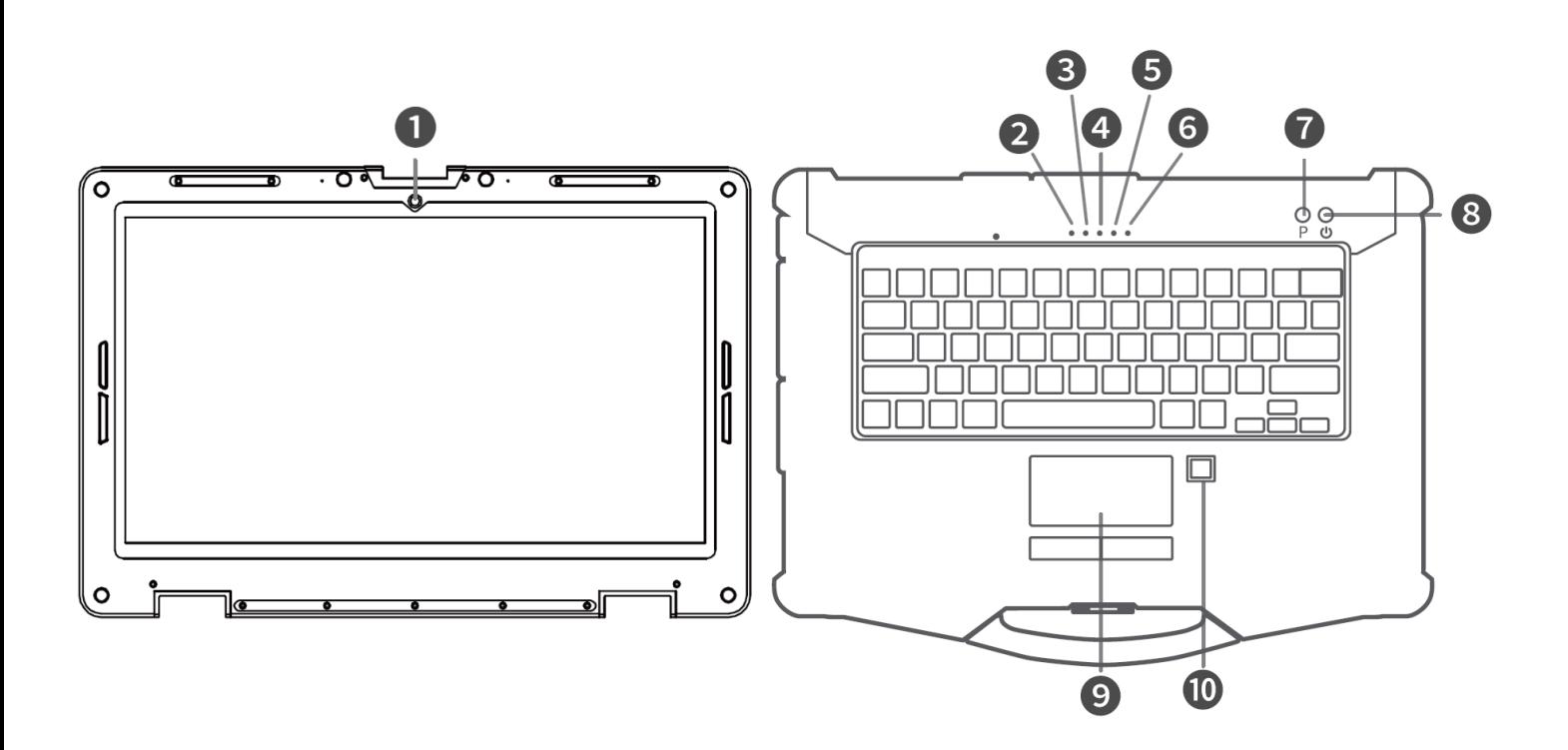

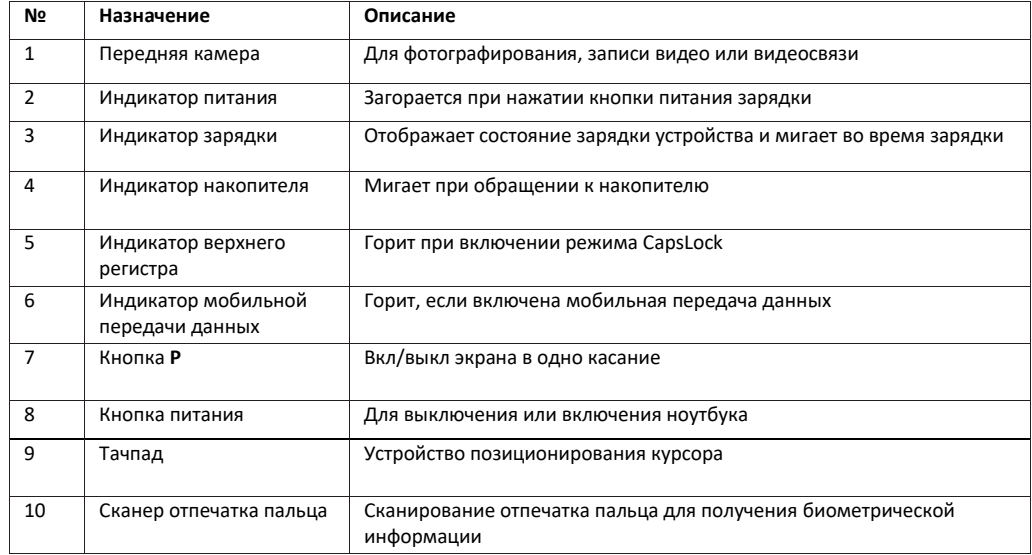

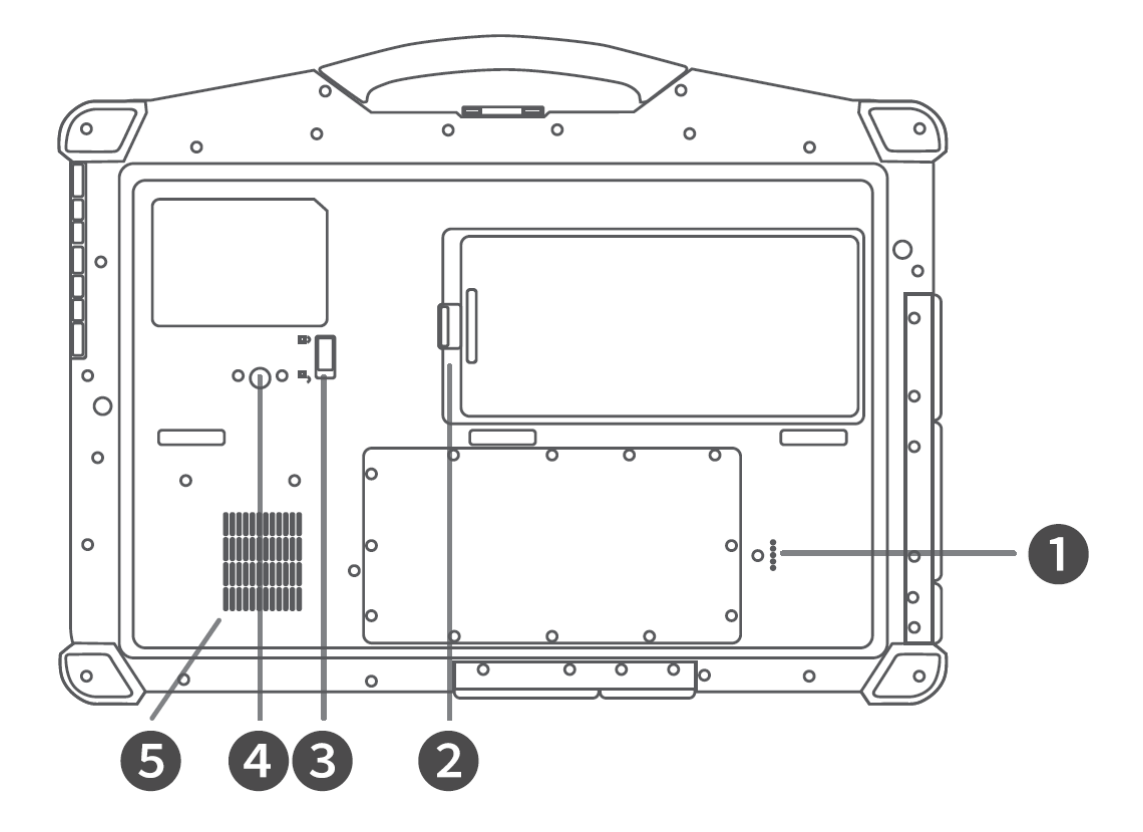

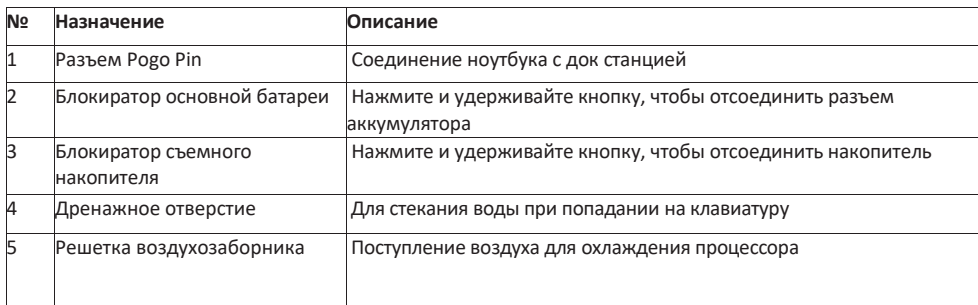

# **Вид справа**

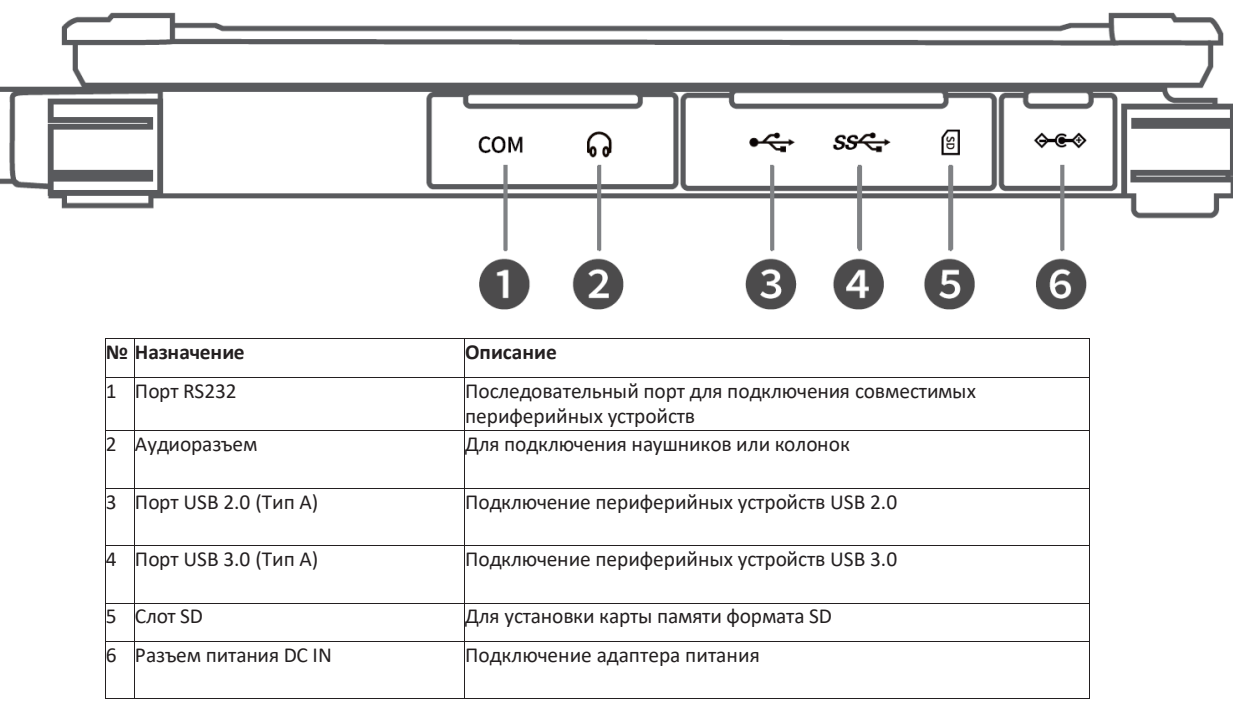

# **Вид слева**

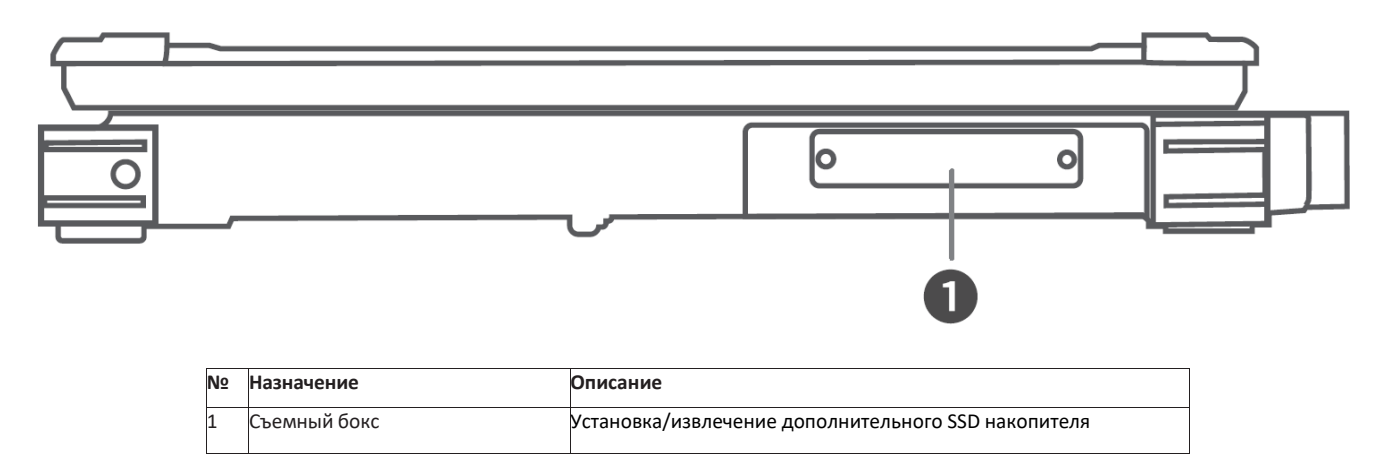

# **Вид сзади**

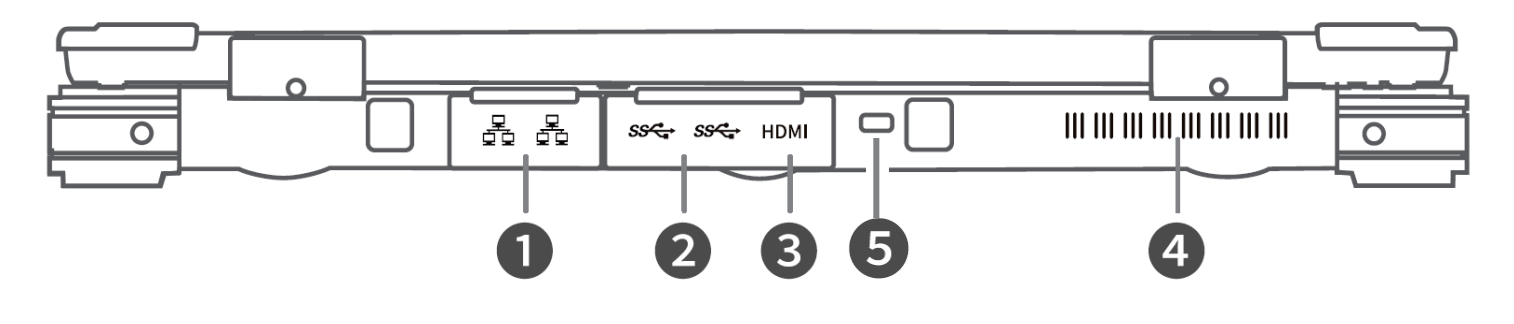

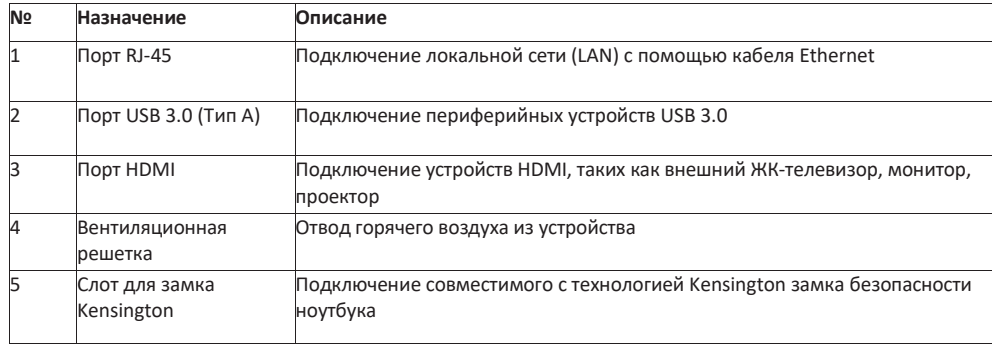

# **УХОД И ОБСЛУЖИВАНИЕ НОУТБУКА**

Надлежащий уход за ноутбуком снизит риск повреждения устройства и обеспечит его правильную работу. Чтобы помочь поддерживать работоспособность ноутбука, в этой главе приведены рекомендации по защите, хранению, чистке и транспортировке устройства.

#### **Защита ноутбука**

Чтобы обеспечить целостность данных, хранящихся на ноутбуке, соблюдайте следующие меры предосторожности.

Установите антивирусную программу для отслеживания потенциальных вирусов, которые могут повредить файлы.

Используйте кабель с замком Kensington, чтобы защитить ноутбук от кражи. Подобные кабели можно прибрести в интернет-магазинах, а также в розничных магазинах, торгующих компьютерной техникой.

Чтобы защитить устройство, оберните кабель вокруг неподвижного объекта, например стола. Затем вставьте замок в отверстие для замка Kensington и поверните ключ, чтобы запереть замок. Храните ключ в надежном месте.

#### **ХРАНЕНИЕ И ОБРАЩЕНИЕ С НОУТБУКОМ**

#### **Общие указания по хранению и обращению**

Используйте ноутбук при рекомендованной температуре для обеспечения оптимальной производительности (фактическая рабочая температура зависит от технических характеристик изделия).

Старайтесь не использовать ноутбук в местах с высокой влажностью, экстремальными температурами, механическими вибрациями, прямыми солнечными лучами или большим количеством пыли. Использование устройства в экстремальных условиях в течение длительного периода времени может привести к

ухудшению качества изделия и сокращению срока его службы.

Не кладите тяжелые предметы на ноутбук, так как это может повредить дисплей.

Не работайте в среде с металлической пылью.

Храните и используйте ноутбук на ровной и устойчивой поверхности. Не ставьте ноутбук на бок и не храните его в перевернутом положении. Падение или удар каким-либо предметом может привести к повреждению устройства.

Не закрывайте вентиляционные отверстия на ноутбуке. Например, не кладите ноутбук на кровать, диван, ковер или другую подобную поверхность. Может произойти перегрев, что может привести к повреждению ноутбука.

Держите ноутбук вдали от предметов, которым может повредить высокая температура, так как устройство может сильно нагреваться во время работы.

Держите ноутбук на расстоянии не менее 13 см от электрических приборов, которые могут создавать сильное магнитное поле, таких как телевизор, холодильник, двигатель или большая аудиоколонка.

Избегайте резких перемещений ноутбука из холодного места в теплое. Разница температур более 10 °C может вызвать конденсацию внутри устройства, что может повредить накопитель.

#### **Указания по аккумуляторному блоку**

Не подвергайте аккумулятор долгому воздействию температур ниже 0 °C или выше 46 °C. Это может привести к его быстрому износу или порче. Хотя аккумулятор может не обеспечивать 100% емкости при экстремальных температурах,

его емкость восстанавливается, когда температура аккумулятора возвращается в нормальный диапазон (около 20 °C).

Аккумулятор прослужит дольше при ежедневной работе, если его использовать, заряжать и хранить при температуре от 10 °C до 30 °C. Заряжайте аккумулятор при оптимальной температуре около 20 °C.

Аккумулятор может обеспечить менее продолжительную работу, если заряжать его при более высоких или более низких температурах.

Обеспечьте беспрепятственный поток воздуха к корпусу ноутбука. Убедитесь, что входное и выходное отверстия вентилятора ничем не закрыты.

Избегайте длительного воздействия экстремальных температур, так как это может сократить срок службы аккумулятора или повредить его.

Если аккумулятор заряжается в холодной (менее 5 °C) или жаркой (выше 50 °C) среде, светодиодный индикатор аккумулятора может сигнализировать, что зарядка остановлена, однако это не обязательно означает, что аккумулятор полностью заряжен.

Прочтите и соблюдайте все меры предосторожности при использовании аккумулятора, приведенные в разделе «Безопасность».

Используйте только аккумуляторы того же типа, что и заменяемые.

Перед извлечением или заменой аккумуляторов отключите питание.

Не пытайтесь вскрыть аккумуляторы.

Храните аккумуляторы в недоступном для детей месте.

Перед хранением аккумулятора прочтите и следуйте рекомендациям в разделе «Советы по использованию аккумулятора».

Утилизируйте старые аккумуляторы в соответствии с местными правилами. По возможности их следует отправить на переработку.

#### **Очистка ноутбука**

Очистка внешнего корпуса

Отключите внешнее питание и выключите устройство.

Извлеките аккумулятор.

Смочите мягкую ткань небольшим количеством воды или специальным жидким средством и очистите корпус устройства. Не используйте бумажные салфетки, так как они могут оставить ворс на поверхности.

Вытрите излишки жидкости мягкой тканью.

Верните аккумулятор на место.

# *ВНИМАНИЕ!*

*Не рекомендуется использовать аэрозоли, растворители или сильнодействующие*

*моющие средства для очистки, так как это может привести к аннулированию гарантии. За рекомендациями по очистке системы обращайтесь к представителю службы поддержки*

#### **Очистка дисплея**

Используйте мягкую сухую ткань. В некоторых случаях для удаления полос или пятен можно использовать небольшое количество воды. В сложных случаях используйте для очистки дисплея смесь изопропилового спирта и воды в соотношении 50/50. Не используйте бумажные салфетки, так как они могут поцарапать экран.

#### **Очистка разъема внешнего питания**

Разъемвнешнего питания иногдаможет подвергаться воздействию влаги и/или загрязнению, снижая надежность соединения с внешним источником питания. Очистите разъем ватным тампоном, смоченным в изопропиловом спирте для электроники.

#### **Очистка разъемов RJ-45/USB**

Если контакты разъема загрязнились, очистите разъем ватным тампоном, смоченным в изопропиловом спирте для электроники.

## **ПОИСК И УСТРАНЕНИЕ НЕПОЛАДОК**

Первые шаги, которые необходимо выполнить при возникновении какой-либо проблемы, прежде чем предпринимать дальнейшие действия.

- ➢ Постарайтесь определить, какая деталь ноутбука вызывает проблему.
- ➢ Убедитесь, что включили все периферийные устройства перед включением ноутбука.
- ➢ Если возникли проблемы с внешним устройством, убедитесь, что кабели подключены
- правильно и надежно.
- ➢ Убедитесь, что информация о конфигурации правильно установлена в программе настройки BIOS.
- ➢ Убедитесь, что все драйверы устройств установлены правильно.
- ➢ Запишите свои наблюдения. Имеются ли на экране какие-либо сообщения? Горят ли какие-либо индикаторы? Слышны какие-либо звуки? Подробные описания пригодятся обслуживающему персоналу при обращении за помощью.
- ➢ Если после выполнения инструкций в этой главе проблема не исчезнет, обратитесь за помощью к авторизованному дилеру или в сервисный центр.

#### **РЕШЕНИЕ РАСПРОСТРАНЕННЫХ ПРОБЛЕМ**

#### **Аккумулятор не заряжается**

Устройство не позволяет аккумулятору заряжаться, если внутренняя температура аккумулятора становится слишком низкой (ниже 5 °C) или слишком высокой (выше 50 °C). По возможности заряжайте аккумулятор при умеренной температуре около 20 °C. По возможности выключите устройство во время зарядки аккумулятора. Если аккумулятор новый или хранился в течение недели или более, выполните следующую процедуру: Убедитесь, что устройство выключено. Извлеките аккумулятор. Подключите адаптер переменного тока к устройству и сетевой розетке, а затем включите устройство, нажав кнопку  $\boldsymbol{\mathsf{\Theta}}$ . Дайте устройству завершить процесс загрузки. Затем верните аккумулятор на место. Оставьте устройство в течение одного часа с подключенным к устройству адаптером переменного тока. Индикатор заряда аккумулятора загорается, когда аккумулятор начинает заряжаться.

Если аккумулятор по-прежнему не начинает заряжаться через час, извлеките аккумулятор, подождите несколько секунд и затем установите его снова. Если аккумулятор не начинает заряжаться в течение нескольких минут, передайте устройство в сервисный центр.

#### **Зарядка аккумуляторов занимает больше семи часов**

При умеренных температурах (около 20°C) полная зарядка аккумулятора устройства требует от 4 до 5 часов. Когда температура аккумулятора приближается к границе температурного диапазона (от 5 °C до 50 °C), зарядка аккумулятора может занять больше времени.

#### **После зарядки аккумулятора указатель не показывает полный заряд**

Это может указывать на преждевременное прекращение процесса зарядки.

#### **Указатель показывает полный заряд, однако светодиод зарядки все еще горит**

При ежедневной зарядке аккумулятора следует определять заряд аккумулятора по

указателю. Процесс зарядки может продолжаться, даже если указатель показывает полный заряд. Внешний источник питания можно отключить, поскольку аккумулятор практически полностью заряжен.

#### **ПРОБЛЕМЫ С ДИСПЛЕЕМ**

#### **Дисплей медленно реагирует.**

Температура может быть слишком низкой. Переместите устройство в среду с более высокой температурой.

#### **Устройство не запускается должным образом**

Перед запуском убедитесь, что отключили от устройства все USB- накопители. Подключите адаптер переменного тока, чтобы зарядить аккумулятор, если он не заряжен. Если аккумулятор не начинает заряжаться, выполните следующие действия: Извлеките аккумулятор. Подключите адаптер переменного тока. Включите устройство, нажав кнопку  $\mathbf \omega$ Верните аккумулятор на место. Светодиодный индикатор аккумулятора горит пока аккумулятор заряжается.

## **ДРУГИЕ ПРОБЛЕМЫ**

#### **Устройство не включается**

Убедитесь, что аккумулятор правильно установлен и полностью заряжен. Подключите адаптер внешнего питания, чтобы зарядить аккумулятор, если он не заряжен. При использовании адаптера переменного тока проверьте используемую электрическую розетку и убедитесь, что она работает правильно.

Если устройство не включается, перезагрузите его, удерживая кнопку  $\mathbb O$  не менее десяти секунд, отпустите ее, а затем снова нажмите кнопку  $\mathbb O$ .

#### **Утилизация аккумулятора**

ДАННОЕ ИЗДЕЛИЕ СОДЕРЖИТ ЛИТИЙ-ИОННЫЙ ИЛИ НИКЕЛЬ-МЕТАЛЛ-ГИДРИДНЫЙ АККУМУЛЯТОР. ЕГОНЕОБХОДИМО ДОЛЖНЫМ ОБРАЗОМ УТИЛИЗИРОВАТЬ. ОБРАТИТЕСЬ В МЕСТНЫЕ ПРИРОДООХРАННЫЕ ВЕДОМСТВА ДЛЯ УТОЧНЕНИЯ ПРАВИЛ ПЕРЕРАБОТКИ И УТИЛИЗАЦИИ В ВАШЕМ РЕГИОНЕ.

# *ПРЕДУПРЕЖДЕНИЕ — ОПАСНОСТЬ ВЗРЫВА*

Класс I, раздел 2, группыA, B, C, D, T Код T5 Класс I, зона 2, группы IIC, T5 НЕ ПОДКЛЮЧАЙТЕ И НЕ ИЗВЛЕКАЙТЕ В ОПАСНОЙ ЗОНЕ. ПЕРЕД ИСПОЛЬЗОВАНИЕМ УБЕДИТЕСЬ, ЧТО ВСЕ КРЫШКИ ЗАКРЫТЫ.

#### **Символ для маркировки электрического и электронного оборудования**

Символ, указывающий на раздельный сбор электрического и электронного оборудования, представляет собой перечеркнутый мусорный бак на колесиках, как показано ниже. Символ должен быть хорошо видимым, четким и нестираемым.

#### **ПРЕДОСТОРОЖНОСТИ В ОТНОШЕНИИ АДАПТЕРА**

ДАННЫЙ НОУТБУК ПРЕДНАЗНАЧЕН ДЛЯ ИСПОЛЬЗОВАНИЯ В КОМПЛЕКТЕ СО СПЕЦИАЛЬНЫМ АДАПТЕРОМ ПЕРЕМЕННОГО ТОКА. Подключайте шнур питания только к розетке с заземлением. Ноутбук следует подключать к адаптеру питания с номиналом 19 В постоянного тока 3,42 А.

# *ПРЕДУПРЕЖДЕНИЕ!*

Чтобы снизить вероятность проблем с безопасностью, с изделием следует использовать только адаптер переменного тока, поставляемый с изделием.

# **БЕЗОПАСНАЯ РАБОТА АККУМУЛЯТОРА**

ОПАСНОСТЬ ВЗРЫВА ПРИ НЕПРАВИЛЬНОЙ ЗАМЕНЕ АККУМУЛЯТОРА.

ЗАМЕНЯЙТЕ ТОЛЬКО АНАЛОГИЧНЫМ ИЛИ ЭКВИВАЛЕНТНЫМ ТИПОМ, РЕКОМЕНДУЕМЫМ ПРОИЗВОДИТЕЛЕМ.

УТИЛИЗИРУЙТЕ СТАРЫЕ АККУМУЛЯТОРЫ В СООТВЕТСТВИИ С ИНСТРУКЦИЯМИ ПРОИЗВОДИТЕЛЯ.

замена аккумулятора на аккумулятор неправильного типа может нарушить защиту (например, в случае некоторых типов литиевых аккумуляторов); попытка сжечь аккумулятор, его механическое раздавливание или разрезание может привести к взрыву;

нахождение аккумулятора в среде с очень высокой температурой может привести к взрыву или утечке воспламеняющейся жидкости или газа; воздействие чрезвычайно низкого давления воздуха на аккумулятор может привести к взрыву или утечке горючей жидкости или газа.

# **ПРЕДОСТОРОЖНОСТИ В ОТНОШЕНИИ RJ-45**

Разъем RJ-45 не используется для подключения к телефонной линии.

#### **Правила техники безопасности**

Эти инструкции по технике безопасности должны неукоснительно соблюдаться для обеспечения безопасной работы с устройством.

- ➢ Не размещайте устройство на неустойчивой поверхности. Оно может упасть, что приведет к серьезному повреждению его корпуса и компонентов.  $▶$  Не накрывайте устройство и не закрывайте вентиляционные отверстия устройства другими предметами.<br>► Не касайтесь экрана острыми предметами.
- $\triangleright$  Не касайтесь экрана острыми предметами.<br> $\triangleright$  Не полвергайте устройство возлействию пр
- 
- $\triangleright$  Не подвергайте устройство воздействию прямых солнечных лучей и пыли.<br> $\triangleright$  Не подвергайте устройство воздействию чрезмерного тепла и влажности. ➢ Не подвергайте устройство воздействию чрезмерного тепла и влажности.
- ➢ Не проливайте жидкости на устройство.
- ➢ Держите устройство подальше от любых устройств, излучающих магнитное поле, так как это может повлиять на качество приема беспроводного сигнала.
- ➢ При использовании адаптера переменного тока
- ➢ Размещайте устройство достаточно близко к электрической розетке, чтобы хватало длины шнура питания и было удобно отключать питание.
- ➢ Используйте устройство только с источником питания типа, который указан на маркировочной этикетке устройства.
- → Отсоединяйте адаптер переменного тока от электрической розетки, если устройство не используется в течение длительного периода времени.<br>→ При очистке устройства
- ➢ При очистке устройства
- ➢ Обязательно надлежащим образом выключайте устройство и отключайте адаптер переменного тока перед чисткой.
- ➢ Протрите устройство чистой сухой тканью.
- ➢ Не используйте абразивные чистящие средства для очистки устройства.

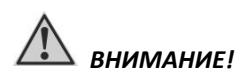

*Не пытайтесь разбирать или ремонтировать данное устройство. Это приведет к аннулированию гарантии.*

#### **ПРАВИЛА ХРАНЕНИЯ И ТРАНСПОРТИРОВКИ**

Хранение и транспортировка осуществляется в упаковочной таре, поставляемой с ноутбуком.

Изготовитель гарантирует сохранность ноутбука до ввода в эксплуатацию при соблюдении требований хранения в течении пяти лет.

Изделие в упаковке изготовителя, может транспортироваться на любое расстояние, любым видом транспорта, включая воздушный, морской автомобильный и железнодорожный.

Климатические условия хранение и транспортировки ноутбука:

температура -30°C ~ 70°C влажность 5% ~ 95% атмосферное давление 84…106,7 кПа.

Изделие должно храниться и транспортироваться с соблюдением действующих правил пожарной безопасности. В складских помещениях применяемых для складирования изделий, не должно быть паров кислот, щелочей и других химических активных веществ, способных вызвать коррозию.

#### **УСЛОВИЯ ЭКСПЛУАТАЦИИ И РЕКОМЕНДАЦИИ**

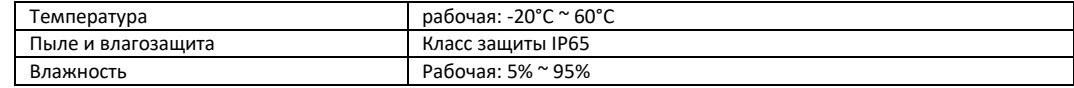

- ➢ Не устанавливайте ноутбук в местах, где он может, подвергнутся воздействию повышенной влажности, высоких температур, сильной вибрации, прямого солнечного света и превышающей норму пыли.
- ➢ Используйте ноутбук в диапазоне температур окружающей среды -20°C ~ 60°C
- ➢ Не закрывайте вентиляционное отверстие ноутбука. Не размещайте его на кровати, диване, ковре и других мягких поверхностях. Это может привести к блокировке вентиляционных отверстий, перегреву и выходу ноутбука из строя.
- ➢ Не располагайте электрические устройства (холодильник, микроволновая печь, большие колонки и т.д.), которые могут генерировать сильные электромагнитные поля.
- ➢ Не перемещайте ноутбук из холода в теплое помещение, так как перепад температуры в 10°С и более может привести к конденсации влаги внутри устройства и выходу его из строя.
- ➢ Не размещайте ноутбук на неустойчивой поверхности.
- ➢ Не размещайте тяжелые предметы на корпусе ноутбука, так как это может привести к повреждению дисплея. Экран дисплея является очень чувствительным к механическим воздействиям.
- Не используйте бумажные полотенца для очистки экрана, не прикасайтесь к нему пальцами, ручкой, карандашом или иными предметами.
- ➢ Чтобы продлить срок службы дисплея, включите функции автоматического выключения подсветки дисплея. Не рекомендуется использовать экранные заставки, препятствующие автоматическому выключению дисплея.

## **Информация о мерах, которые следует предпринять при обнаружении неисправности технического средства**

В случае обнаружения неисправности ноутбука, а также для претензий по качеству, обращайтесь в компанию, у которой приобретен данный продукт.

Информацию о технической поддержке CyberBook можно получить на официальном веб-сайте: [https://www.cyberbookpc.ru/services/](http://www.cyberbookpc.ru/services/)

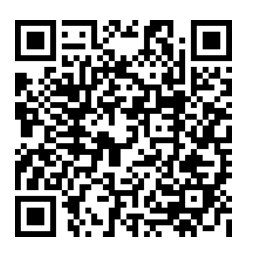

Драйверы для устройства доступны на официальном веб-сайте: [https://www.cyberbookpc.ru/](http://www.cyberbookpc.ru/)

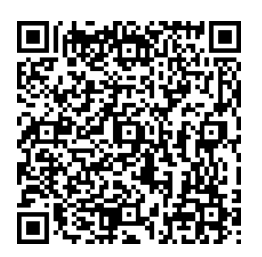

Техническая поддержка: [service@cyberbookpc.ru](mailto:service@cyberbookpc.ru) Тел: +7 (495) 970-00-07 доб. 115, 137

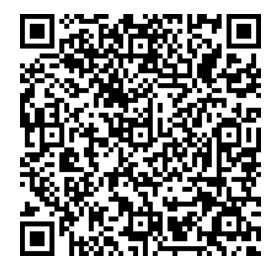

Производитель: ООО «НПК ДЕСТЕН» Адрес: 125363, г. Москва, Строительный проезд, д. 10, тел. +7 (495) 970-00-07

Произведено по ТУ 26.20.1-004-40370103-2018 Сертификат соответствия ЕАЭС № RU С-RU.ИП18.В.00011/19

Дата изготовления ноутбука, содержащая год и месяц изготовления, указываться в гарантийном талоне (вкладыше)

Срок службы изделия составляет 5 лет.